## **Business Analytics JADS expert program 2018**

Frans de Ruiter, CQM

## **Case: Portfolio optimization**

You are given the sample average returns and sample variances of  $N = 100$  stocks<sup>1</sup>. Balancing the average return and risk, you create the portfolio according to the *meanvariance* portfolio optimization model:

$$
Maximize \sum_{i=1}^{N} \overline{r_i} * x_i - \alpha \sum_{i=1}^{N} \sum_{j=1}^{N} s_{ij} * x_i * x_j
$$
  
\n
$$
such that: \sum_{i=1}^{N} x_i = 1
$$
  
\n
$$
x_i \ge 0, \quad i = 1, ..., N,
$$

here, the decision variable  $x_i$  is the amount of asset *i* chosen,  $\overline{r_i}$  the sample average return of asset *i*,  $s_{ij}$  the sample covariance between asset *i* and asset *j* for all  $i =$ 1, ...,  $N$ ,  $j = 1, ..., N$ . The parameter  $\alpha$  is the so-called *risk-aversion* parameter.

## **Tasks**

1

- A. Implement and solve the mean-variance portfolio optimization model above in Excel (or any other package of your choice) using risk-aversion parameter  $\alpha$  = 0.012. The sample means and sample covariances are given in the file "MeanVarPortfolio.xlsx". See also Excel tips on the next page.
- B. Plot the (sample) mean and covariance of the portfolio found in the Figure given in the second sheet of the Excel file.
- C. (*\*Bonus extension question\*).* In the current model *short-selling* is not allowed: you cannot have negative positions in assets ( $x_i \geq 0$ ). Change the model formulation to allow for short positions. However, a restriction put forth by the regulators is that the total short position cannot be more than 10% of the total long position.

(Hint: Introduce two new variables  $x_i^{long} \ge 0$  and  $x_i^{short} \ge 0$ , together with the constraint  $x_i = x_i^{long} - x_i^{short}$ . You still have introduce a constraint on

<sup>1</sup> Original data for this case came from the website of Kennet French (from the famous Fama-French Model):

[http://mba.tuck.dartmouth.edu/pages/faculty/ken.french/data\\_library.html](http://mba.tuck.dartmouth.edu/pages/faculty/ken.french/data_library.html)

the total short position to comply with the regulations regarding the total short position  $\sum_{i=1}^{N} x_i^{short}$  and the total long position  $\sum_{i=1}^{N} x_i^{long}$ .)

## **Excel tips**

Use the native excel solver (as the standard installation of OpenSolver does not come with a nonlinear solver). You can enable this in Excel 2016 via File  $\rightarrow$  Options  $\rightarrow$ Add-ins  $\rightarrow$  Go (in manage Excel add-ins)  $\rightarrow$  Click on checkbox for solver add-in. If you encounter any trouble with this, or cannot find it in your excel version, then we can assist.

The way to calculate the value of the objective term  $\sum_{i=1}^{N} \sum_{j=1}^{N} s_{ij} * x_i * x_j$  in Excel is described below. Suppose there are three assets,  $N = 3$  (just for simplicity in the explanation below), and that the values of  $s_{ij}$  for all *i* and *j* equal to the numbers in the red cells in the figure below. The values for  $x_i$  are given in green.

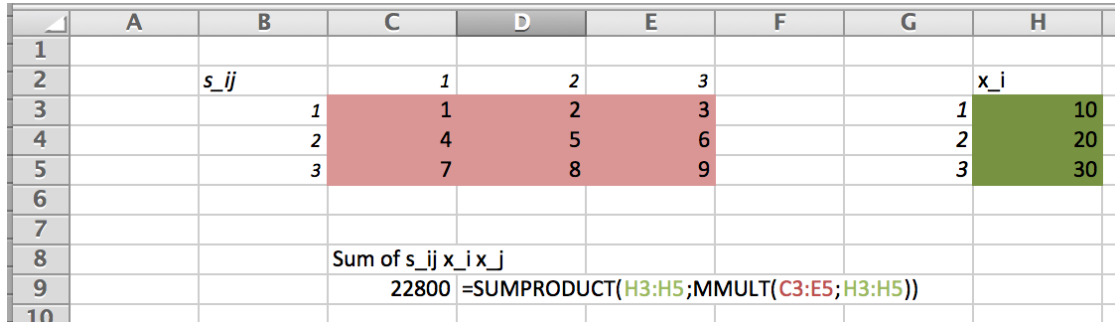

Then the value of  $\sum_{i=1}^{N} \sum_{j=1}^{N} s_{ij} * x_i * x_j$  can be computed by the formula:

=SUMPRODUCT(H3:H5;MMULT(C3:E5;H3:H5)).

(In more technical mathematical terms, this calculates  $x' S x$ , where x is a vector and S a matrix.)